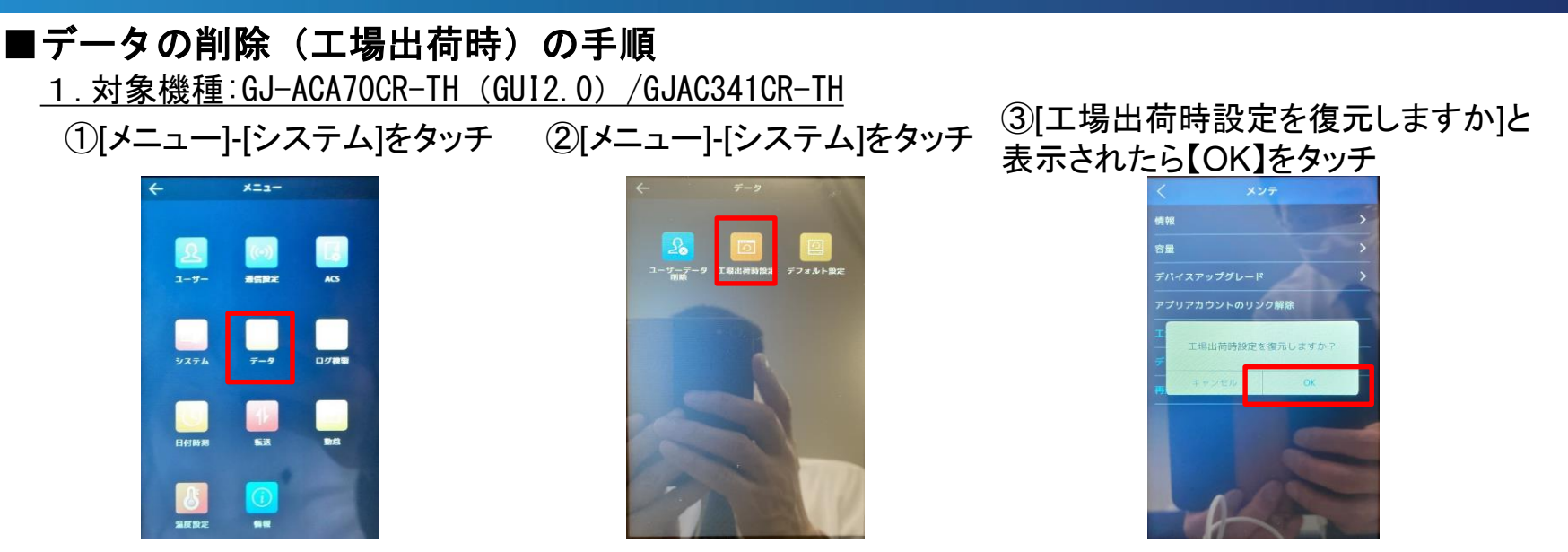

2.対象機種:GJ-ACA70CR-TH(GUI3.0)/GJ-AC672CR-TH(W)/GJ-AC673CR-TH ④【OK】をタッチすると再起動が実施される。再起動が完了すると設定の初期化およびデータ削除が完了する

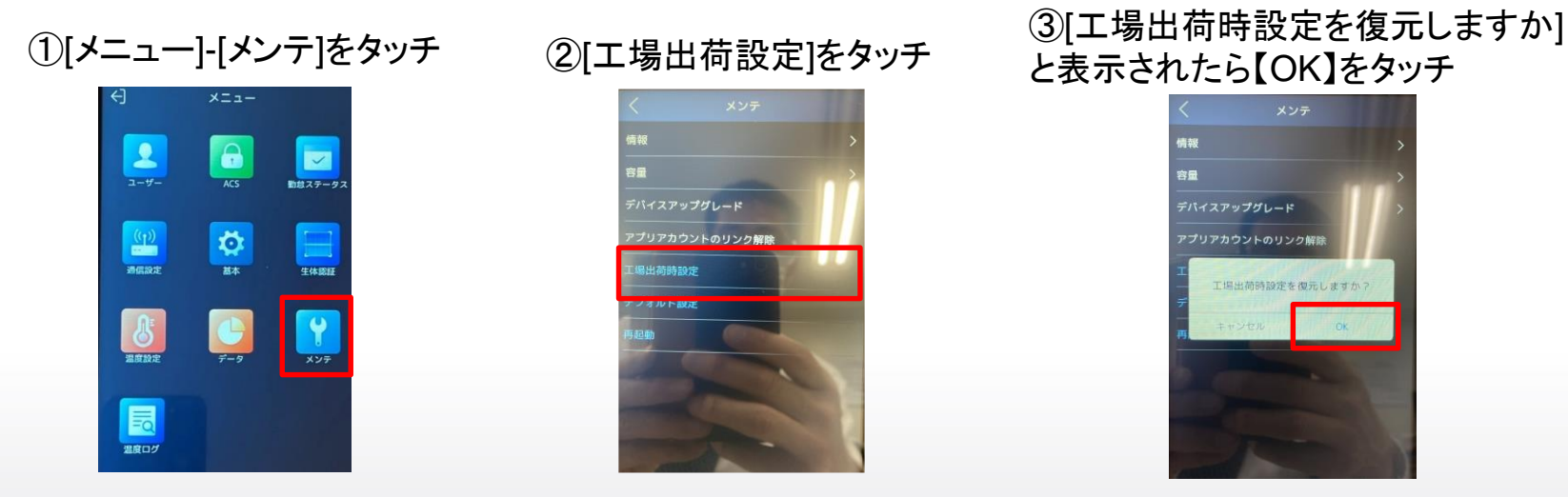

④【OK】をタッチすると再起動が実施される。再起動が完了すると設定の初期化およびデータ削除が完了する

**GRASPHERE**